## web链接到外部资源并传递参数

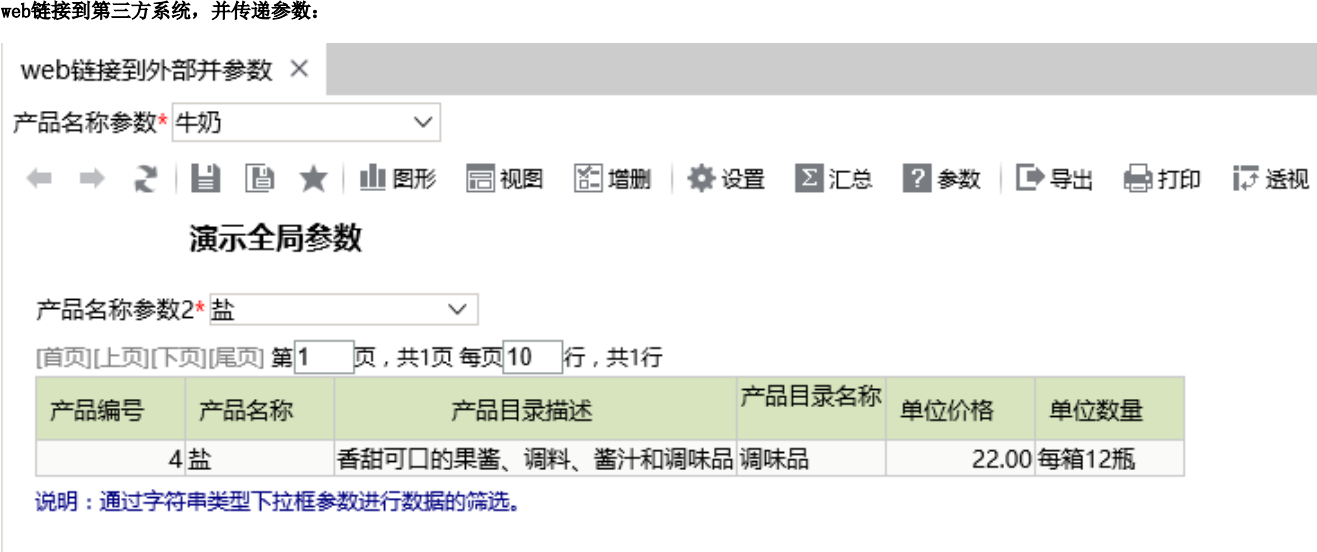

## 实现步骤

1、新建一个web链接:

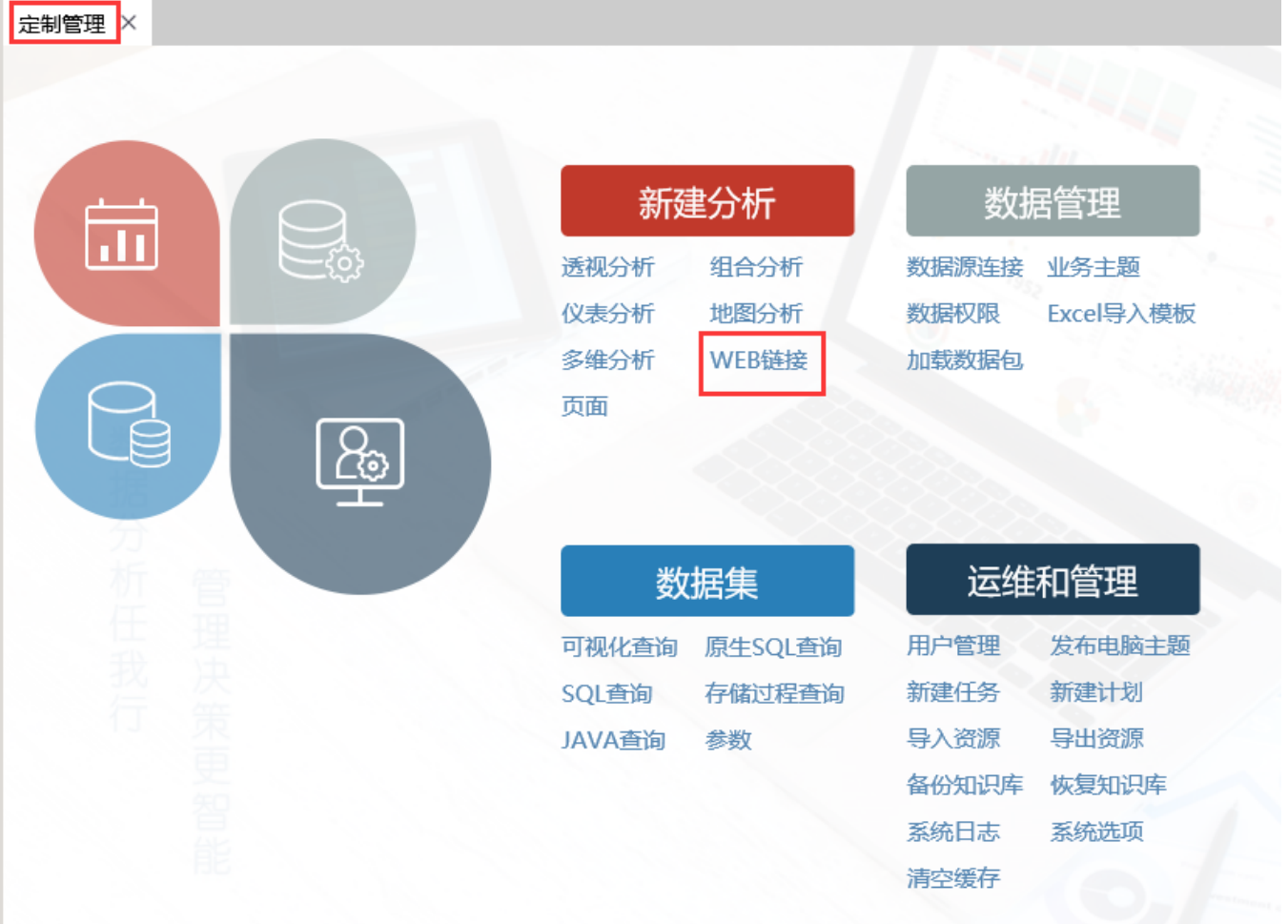

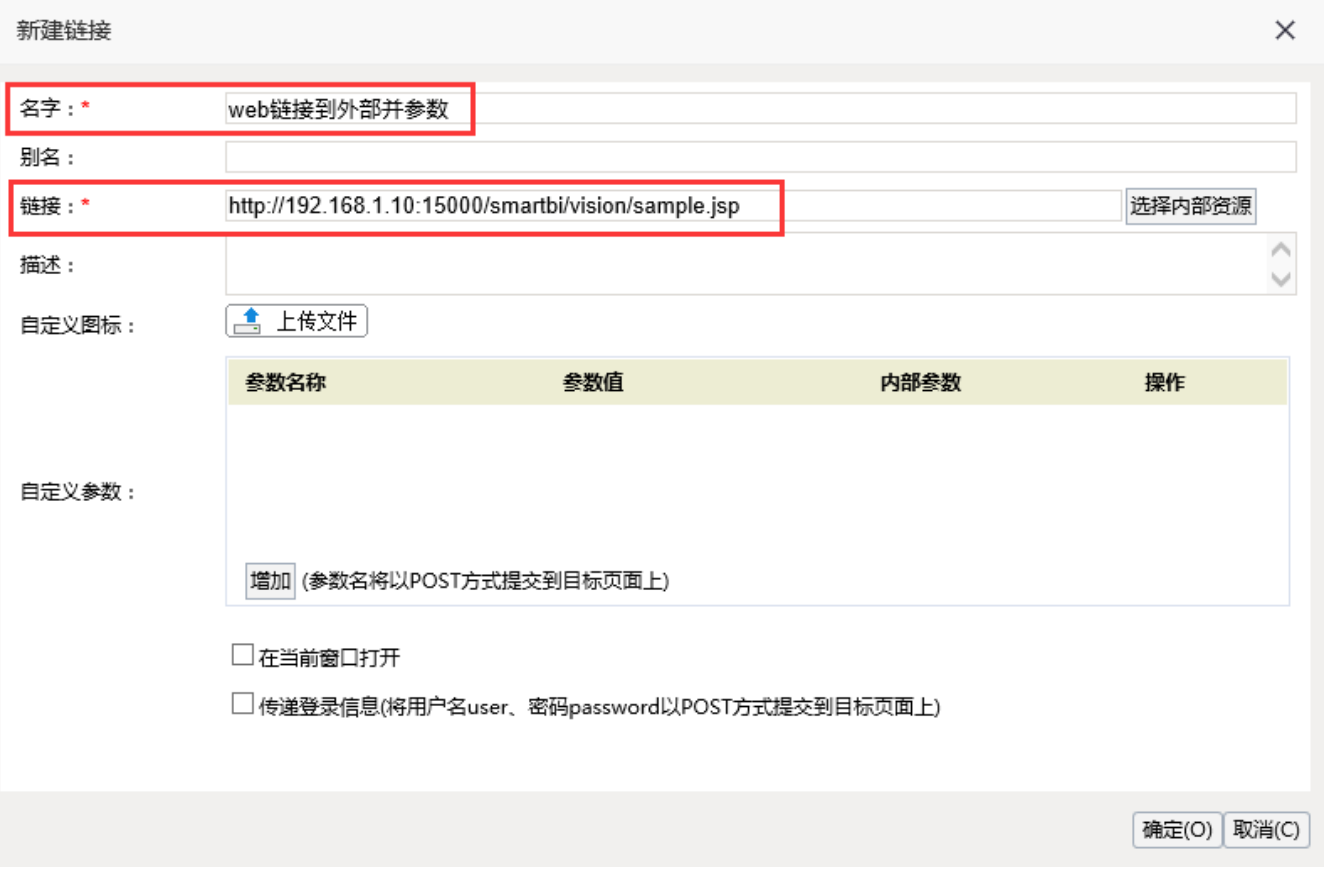

3、点击 增加 可增加一个参数, 填写 参数名称、参数值、绑定内部参数。若填写了参数值, 内部参数默认显示该参数值。

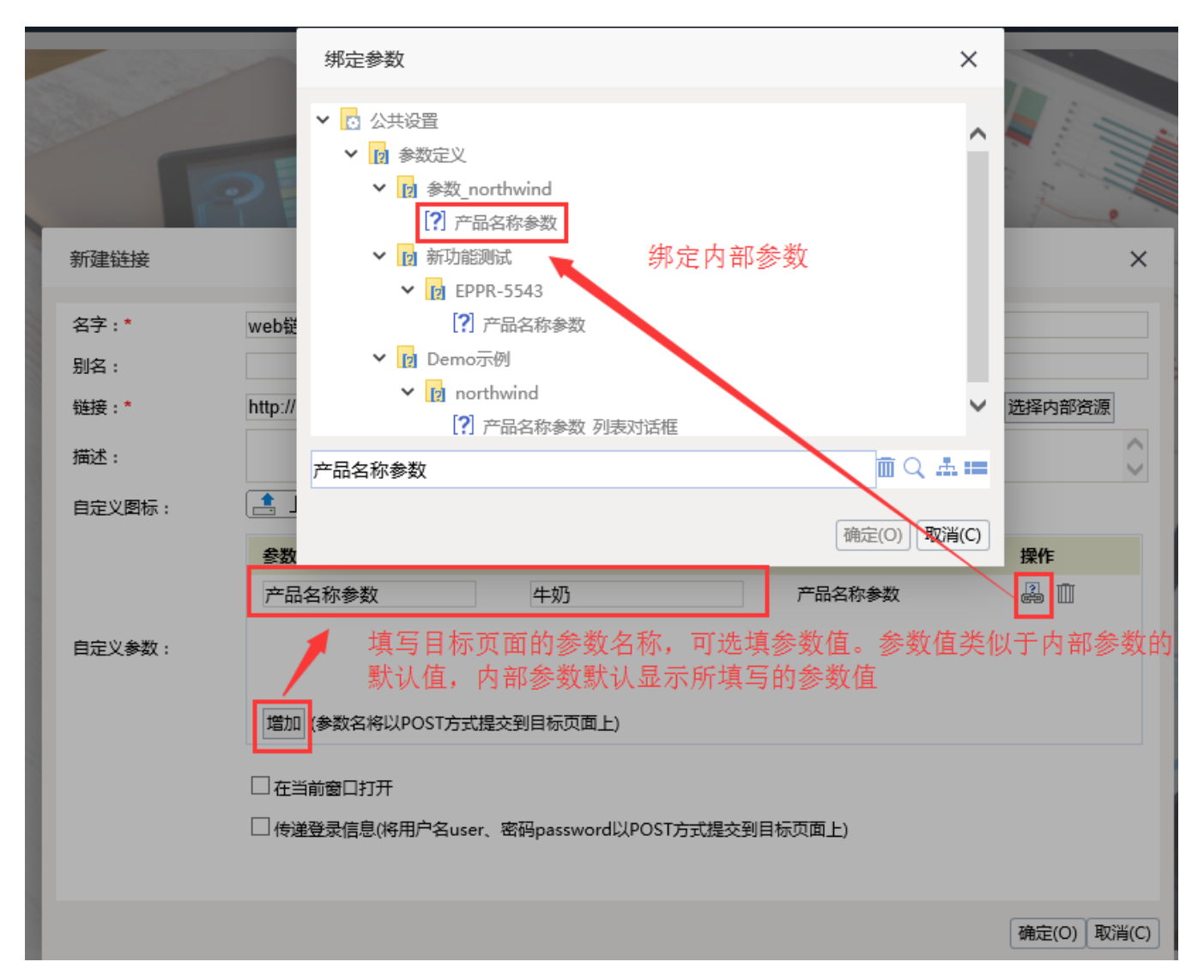

4、可选择是否勾选 在当前窗口打开、传递登录信息

5、点击该web链接,效果图如下:内部参数显示在目标页面中,切换参数后,参数传递到目标页面中

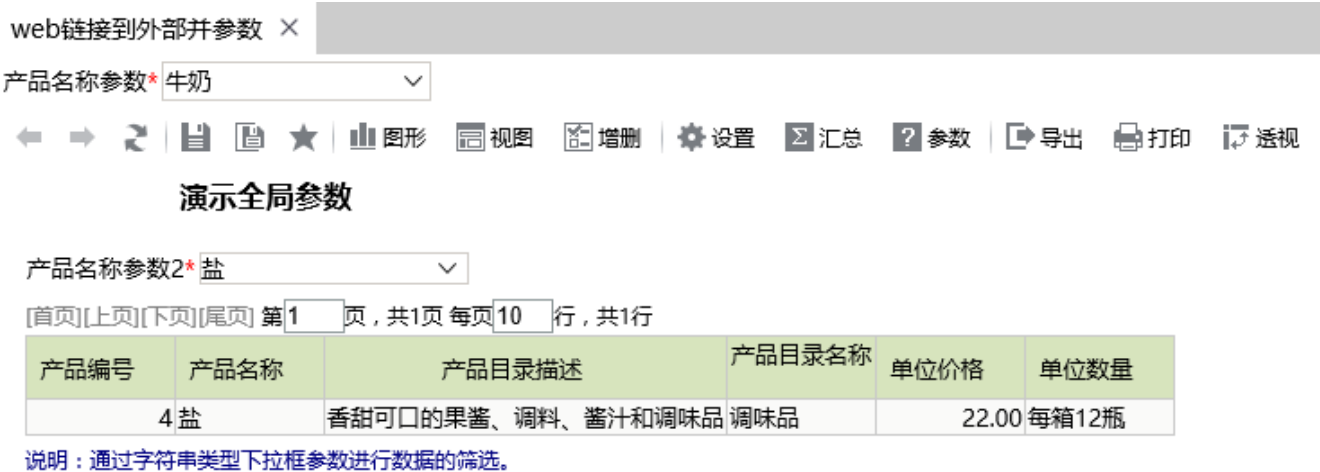